# Physical Properties estimation using Aspen Plus

#### Maurizio Fermeglia

[Maurizio.fermeglia@units.it](mailto:Maurizio.fermeglia@units.it) Department of Engineering & Architecture University of Trieste

# Agenda

#### Physical properties estimation with ASPEN+

- **■** Property methods: selection guidelines
- Property analysis
- Property sets
- Data regression

## Ooops… the results are different!

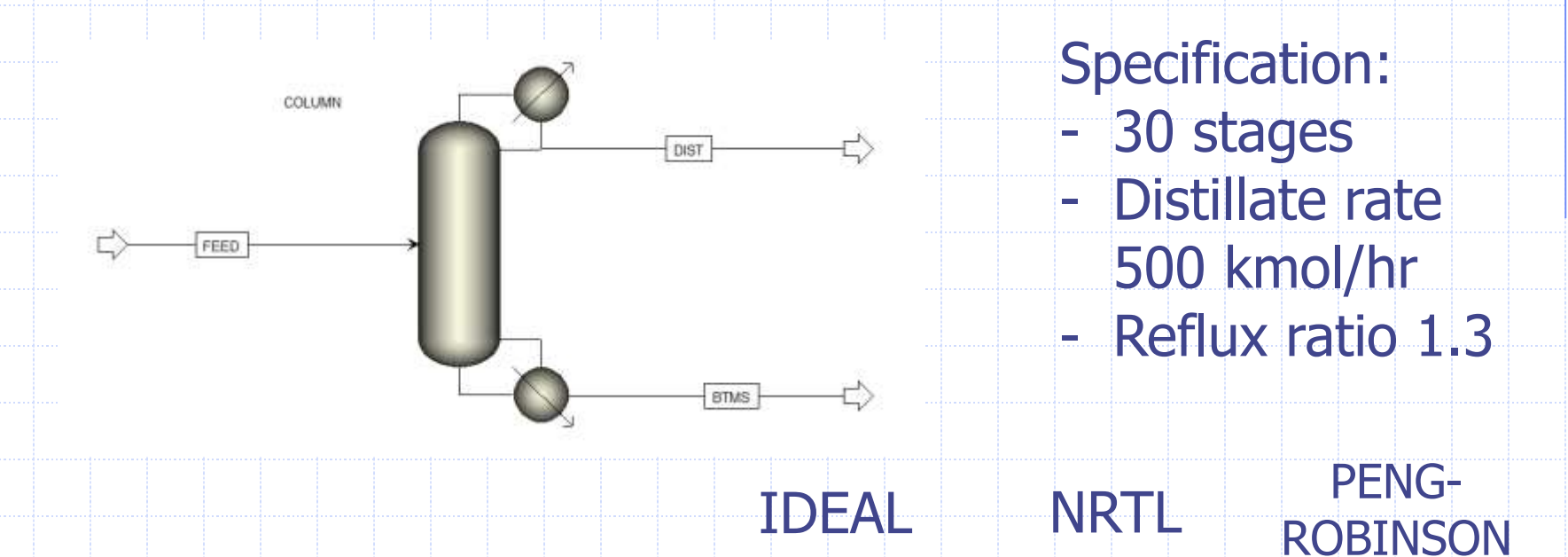

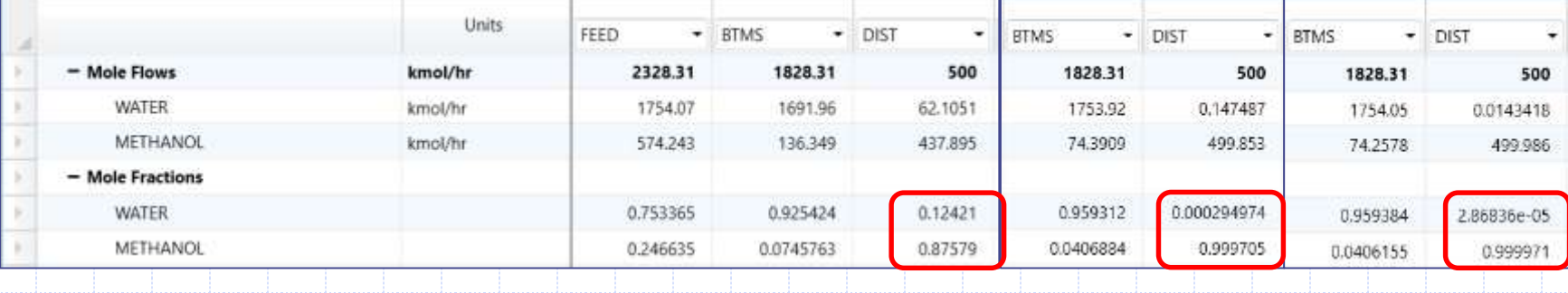

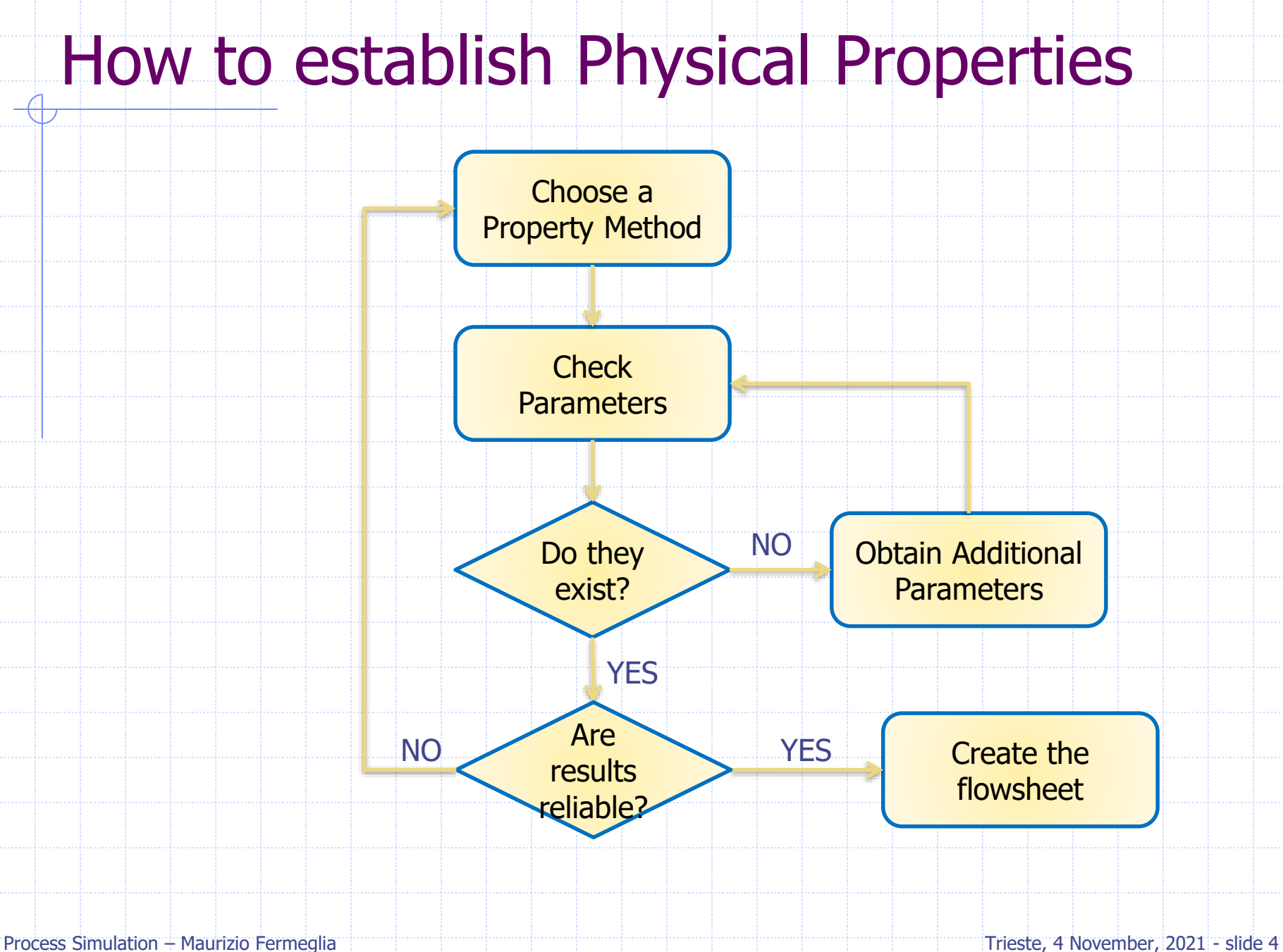

## Vapor pressure is the king

- ◆ Simple EOS do not use Antoine constants
	- Do nor play around with w (entalpy is affected…)
- ◆ More complex EOS may or may not use vapor pressure
	- **Always check vapor pressure**
- ◆ Do not get careless if the problem is simple
	- Low pressure
	- Ideal system
	- Vapor pressure and vapor phase correction becomes important
- ◆ Use simple models to your advantage
	- Playing with vapor pressure
	- Playing with simple gamma models

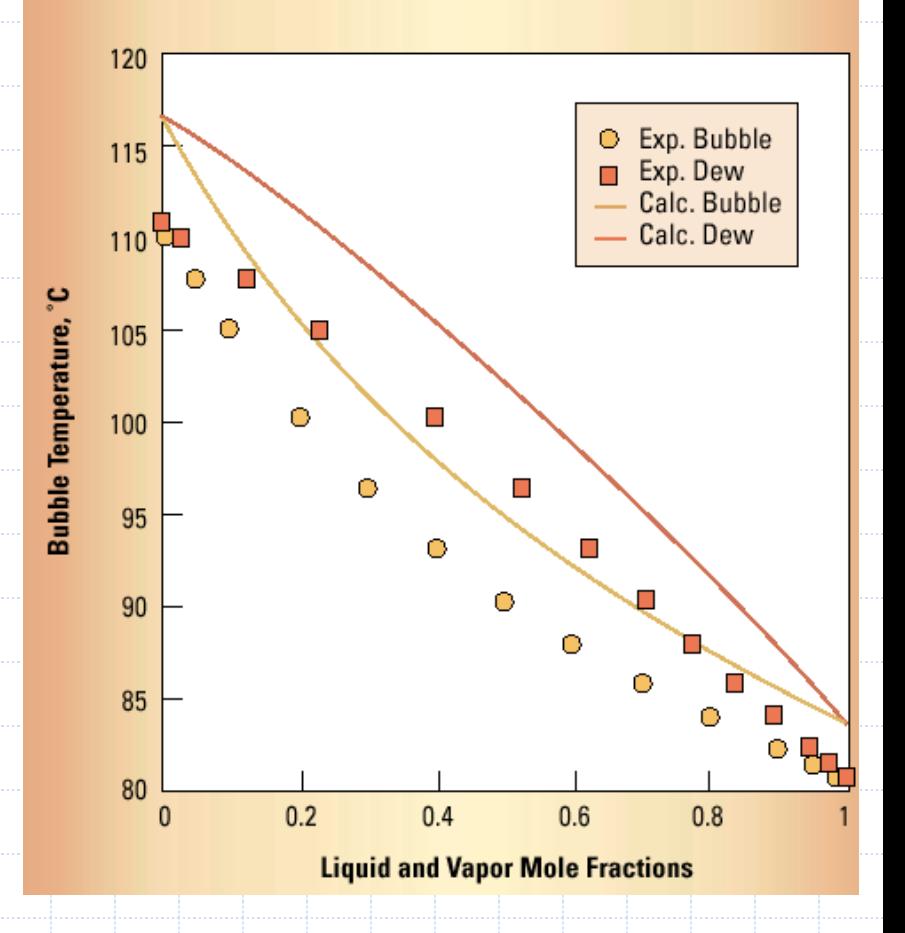

#### Points of attention in using process simulators

- Extrapolation and documentation
	- Simulation models tend to live longer than their creator ....
- Check your model also versus the 'less attractive area'
	- Density, entropy, enthalpy, viscosity, ...
	- Find some data and check the models
- ◆ Accuracy vs. precision
	- Remember that Process Simulators are precise
	- **Process simulators may NOT be accurate**
	- Use error analysis
	- $\blacksquare$  Consider the significant digits
- Henry's law is used to determine the amount of a supercritical component or light gas in the liquid phase
	- <sup>◼</sup> Declare any supercritical component or light gas (CO2, N2, etc) as Henry's component in the Properties Environment.
	- Remember to specify Henry's components ID in the thermodynamic method!

# Ten Golden Rules

- 1. Check vapor pressure
- 2. Check pure and mixture densities for aqueous mixtures excess volumes are important
- 3. Check pure and mixture enthalpy and heat capacities
- 4. Check transport properties (for heat exchangers and trays)
- 5. Check surface tension if you design trays
- 6. Azeotropes: check if they are present
- 7. Check trace components behavior versus infinite dilution activity coefficients
- 8. Talk to people, interact with chemists (new processes), talk to process simulators vendors
- 9. Beware of estimation methods for screening alternatives
- 10.Check the simulation results versus the reality, talk to the plant personnel, consider the reality (air leaks,…)

#### Models

The choice of model depends on degree of non-ideality, model parameters availability and operating conditions

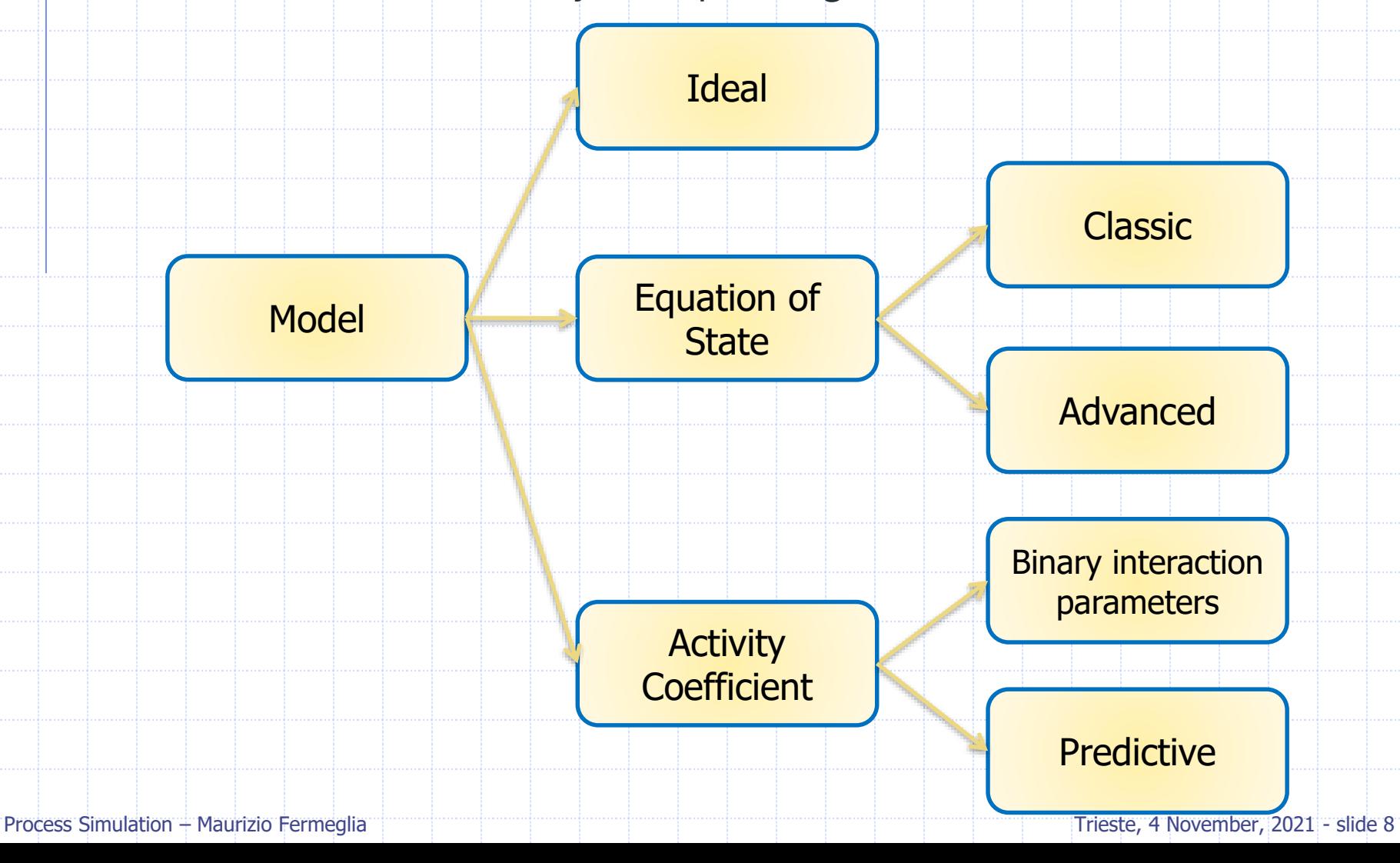

# Equation of state vs Activity coefficient

- ◆ Good for vapor phase modeling and liquids of low polarity
- **E**ewer binary parameters required
- ◆ Parameters extrapolated reasonably with temperature
- ◆ Consistent in critical region
- Typically limited in ability to represent non-ideal liquids
- **Examples:** 
	- PENG-ROB
	- **RK-SOAVE**
	- PC-SAFT
	- **PSRK**
- ◆ Good for liquid phase modeling only
- Many binary parameters required
- ◆ Binary parameters are highly temperature dependent
- **♦ Inconsistent in critical region**
- Can represent highly non-ideal  $\bullet$ liquids
- ◆ Examples:
	- **NRTL**
	- **UNIOUAC**
	- **WILSON**
	- **UNIFAC**

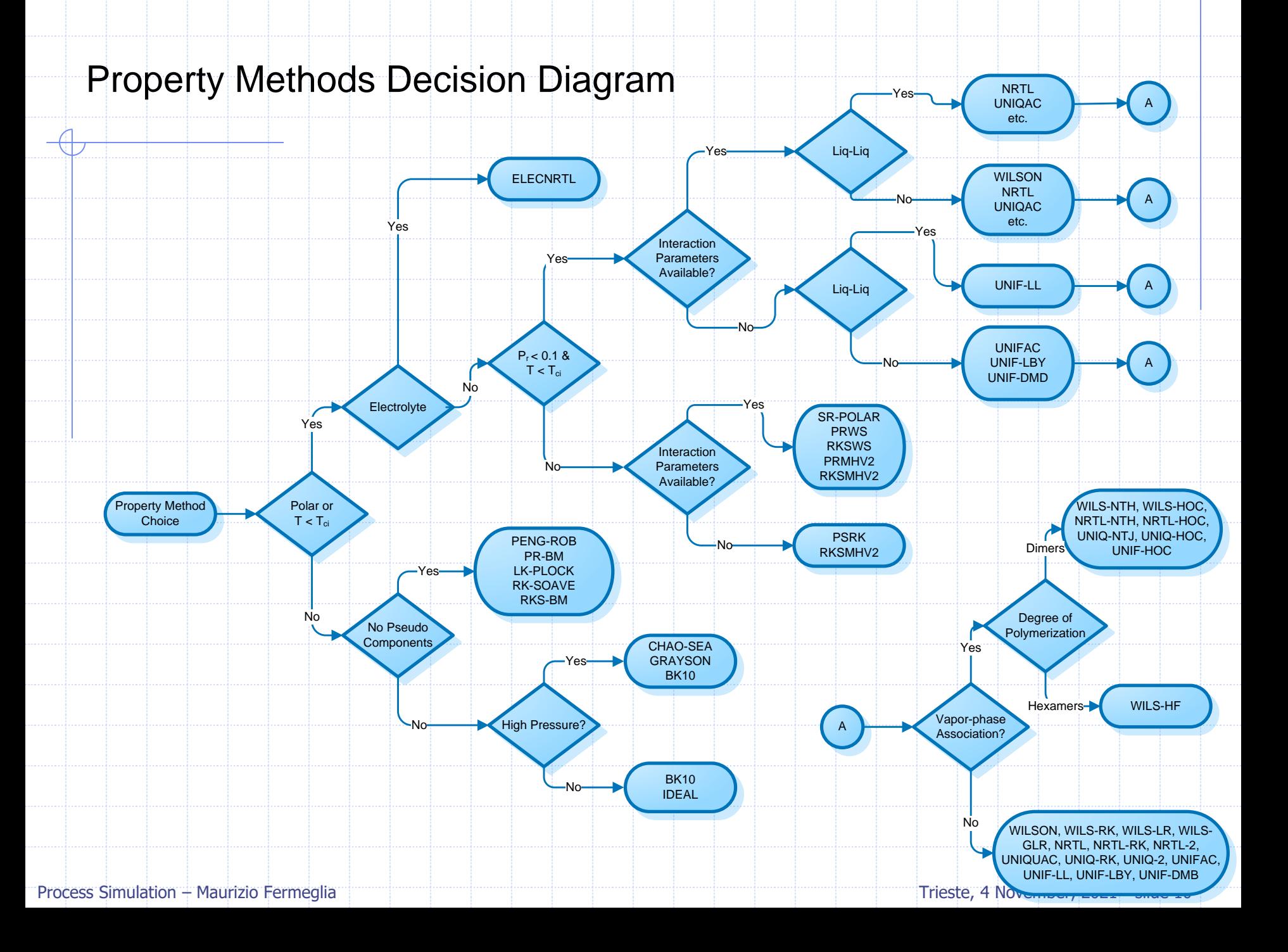

# Property Method Selection Assistant

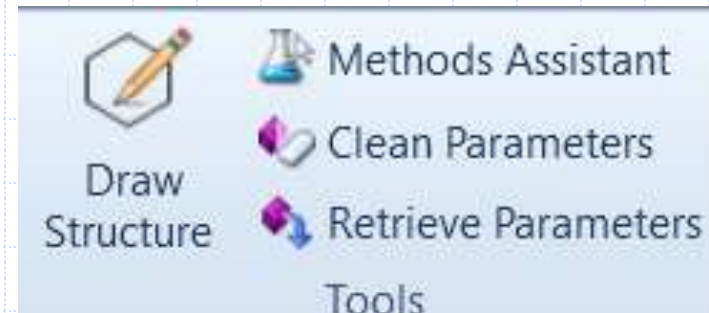

The assistant will help you select the most appropriate property method by guiding you through a series of questions

◆ Search by components or process types

At the end, the help topics for the recommended property methods are linked

A report is also available that can be saved or printed

Process Simulation – Maurizio Fermeglia Trieste, 4 November, 2021 - slide 11

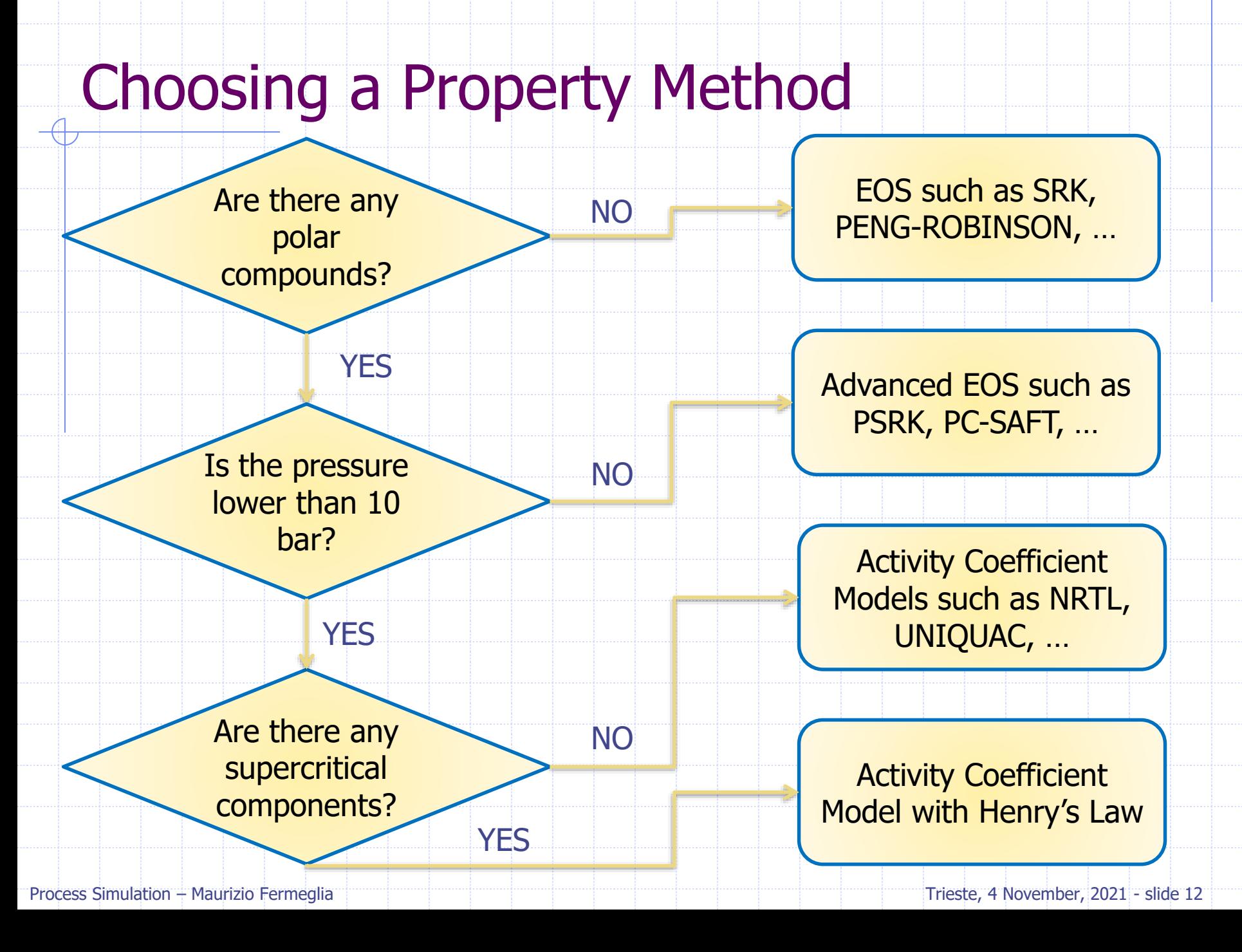

# Choosing a Property Method - Examples

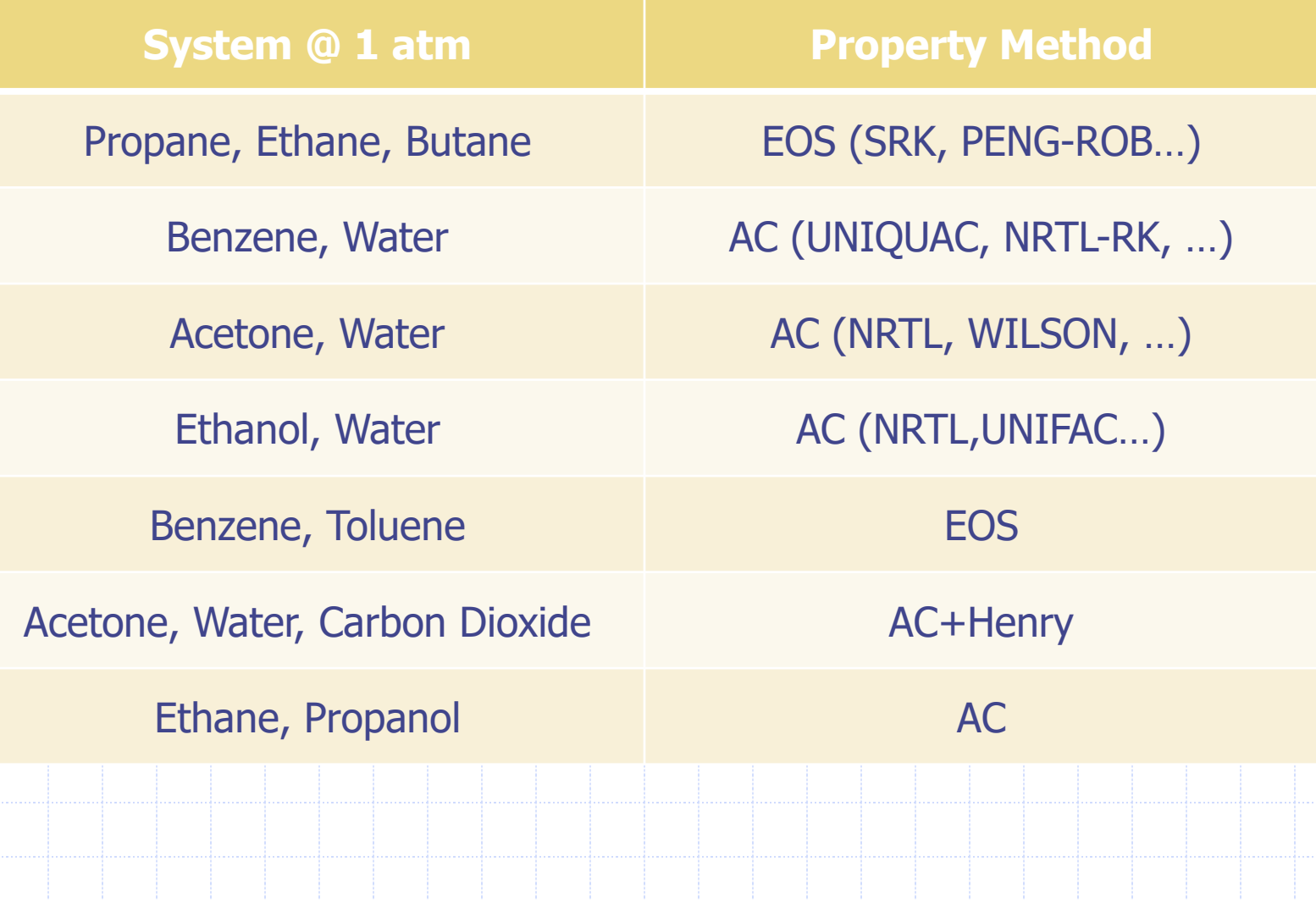

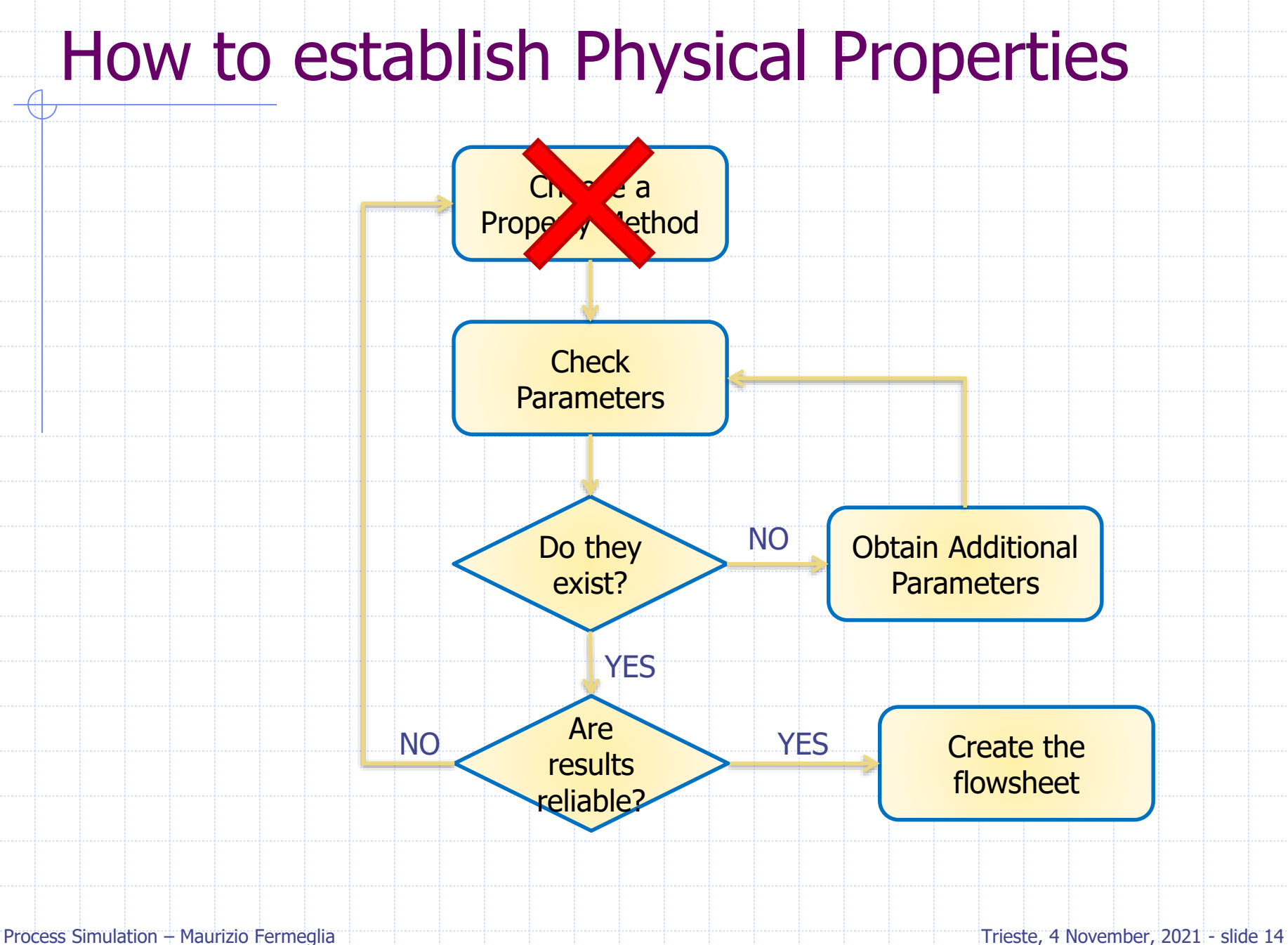

## Pure components parameters

- ◆ Represent attributes of a single component
- Stored in databanks such as (PURE, AQUEOUS, SOLIDS, ...)
- ◆ Scalar: MW, ACENTRIC FACTOR, ...
- Temperature-dependent: PLXANT for parameters in the extended Antoine vapor pressure model

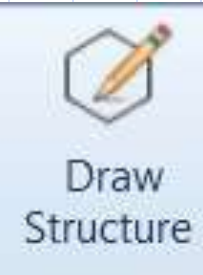

Methods Assistant

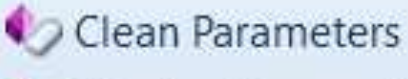

Retrieve Parameters

Tools

## Binary Interaction parameters

- Used to describe interactions between two compounds
- Stored in binary databanks such as APV VLE-IG, APV LLE-ASPEN
- Parameters values from the databanks are visible automatically through the graphical user interface
- **◆ Examples:** 
	- Scalar: RKTKIJ-1 for Rackett model
	- Temperature-dependent: NRTL-1 for parameters in NRTL model

Parameters

- Pure Components
- **Binary Interaction** 
	- Electrolyte Pair
- Electrolyte Ternary
- UNIFAC Groups
- UNIFAC Groups Bin
- Results

## Binary Interaction parameters

component pair

#### Properties Parameters Binary Interaction NRTL-1 Form Press the Regression Info button to display the regression data for each

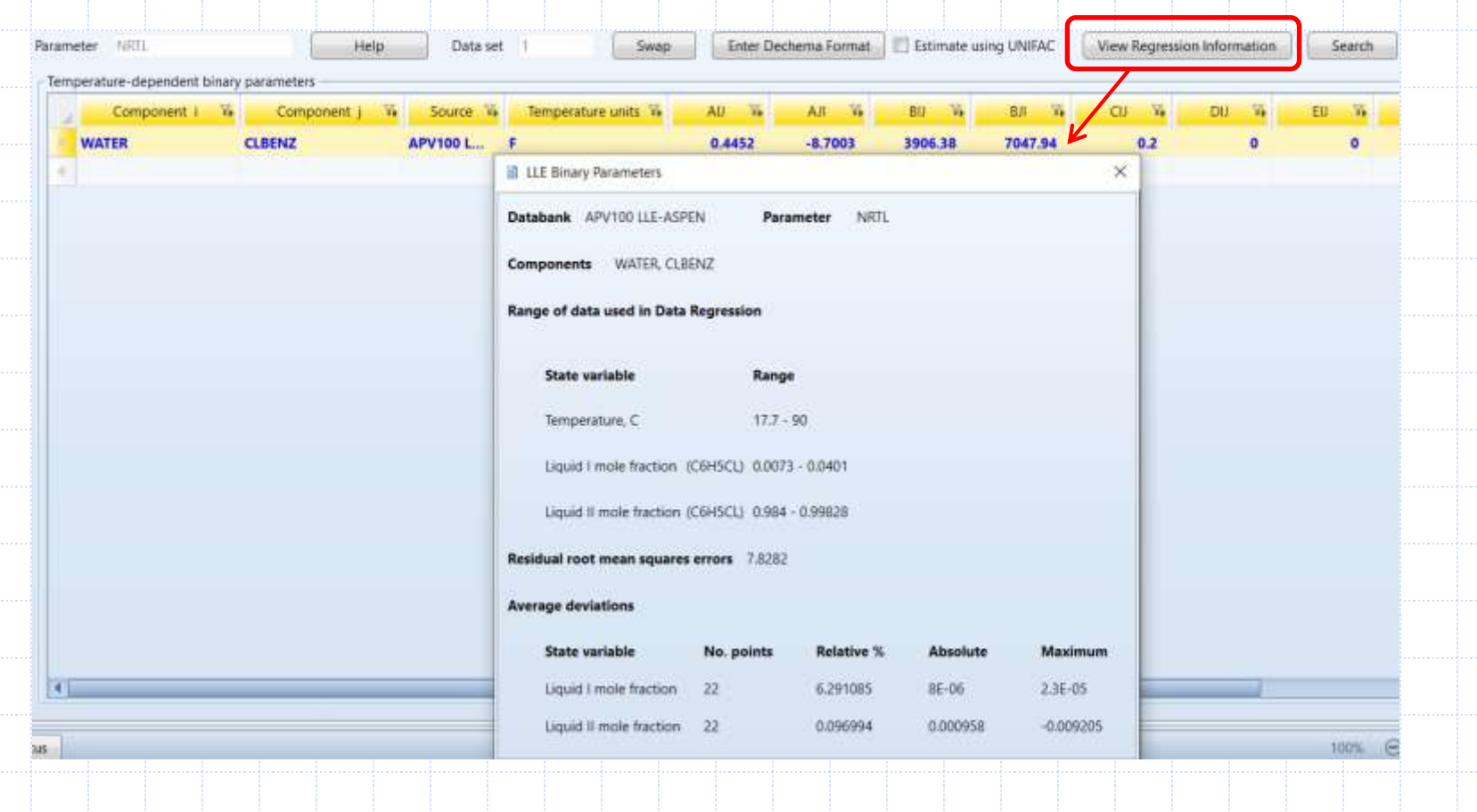

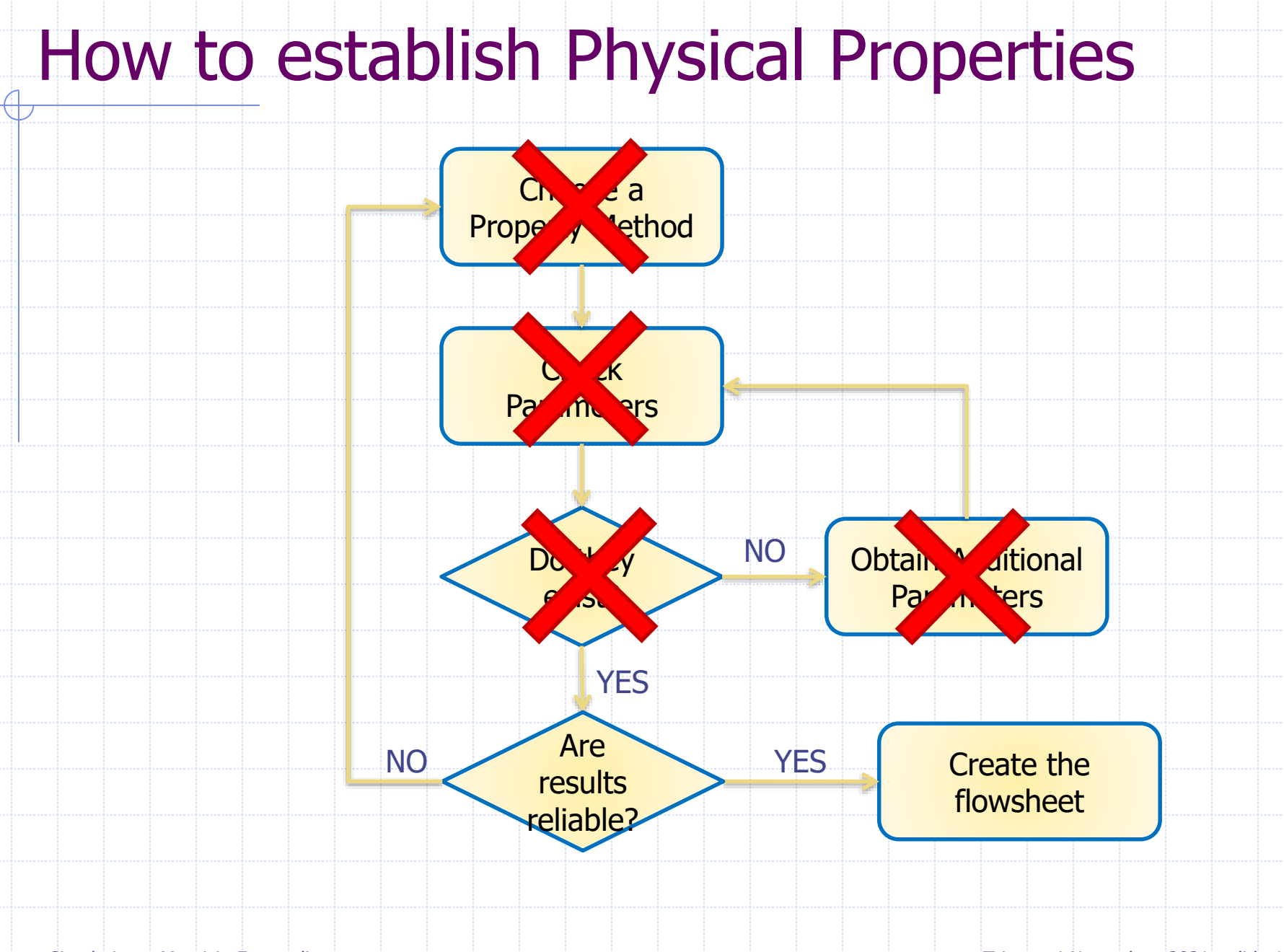

Process Simulation – Maurizio Fermeglia Trieste, 4 November, 2021 - slide 18

# Property Analysis

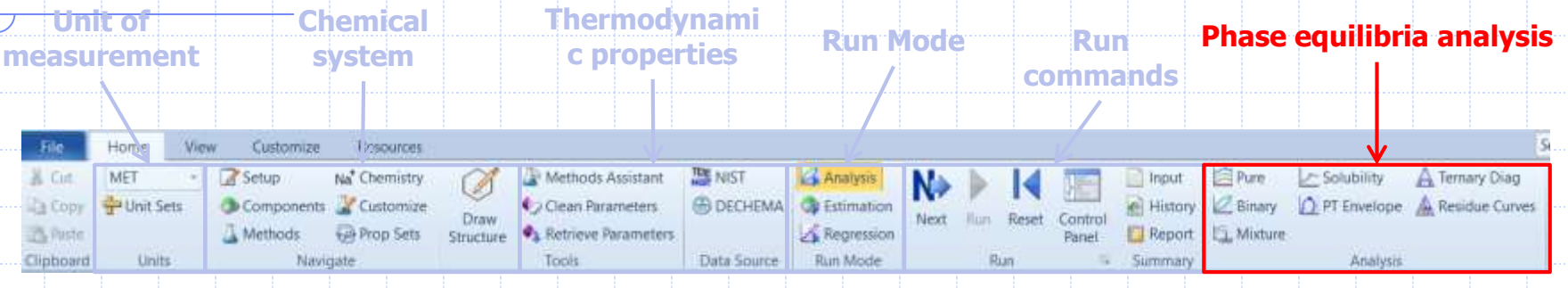

Used to generate simple property diagrams to validate physical property models and data

#### ◆ Diagram types:

- Pure component, i.e. vapor pressure vs temperature
- Binary, i.e. Txy, Pxy
- **Mixture**
- **Ternary Residue Maps**
- **Ternary Phase diagrams**
- **PT** envelope

## Property Analysis - Review

#### 1. Choose property method, based on:

- Components present in simulation
- Operating conditions in simulation
- Available data or parameters for components

#### 2. Check parameters:

Determine availability of parameters in Aspen Plus databanks, obtain additional parameters if necessary

#### 3. Confirm Results:

■ Verify choice of Property Method and physical property data using Property Analysis plotting tool

# Property Analysis – Hands on A+

#### Create binary XY diagram for mixtures:

- Methanol Propanol
- Water Ethanol
- Ethanol Toluene
- Toluene Water

For each binary create Txy, XY graph Compare ideal with NRTL model Compare with experimental data at  $P=1$  bar

Objective: simulate a two-liquid phase settling tank and investigate the physical properties of the system

A chemical plant has a settling tank that they use to decant off the water from a mixture of water and chlorobenzene; the inlet stream to the tank also contains some carbon-dioxide and nitrogen; the tank and feed are at ambient conditions (25 °C, 1 atm) and have the following flow rates:

- Water: 230 kg/hr
- Chlorobenzene: 2000 kg/hr
- $\blacksquare$  CO<sub>2</sub>: 340 kg/hr
- N<sub>2</sub>: 20 kg/hr

Water and Chlorobenzene form two-liquid phases under the conditions in the tank

- 1. Choose an appropriate Property Method to represent the system. Parameters available?
- 2. Retrieve the  $T_c$  for CO2 and water
- 3. Use the binary isotherm analysis to investigate the phase equilibrium of the liquid mixture @ 1 atm
- 4. Set up the flowsheet to model the settling tank using a flash drum

1. Choose an appropriate Property Method to represent the system.

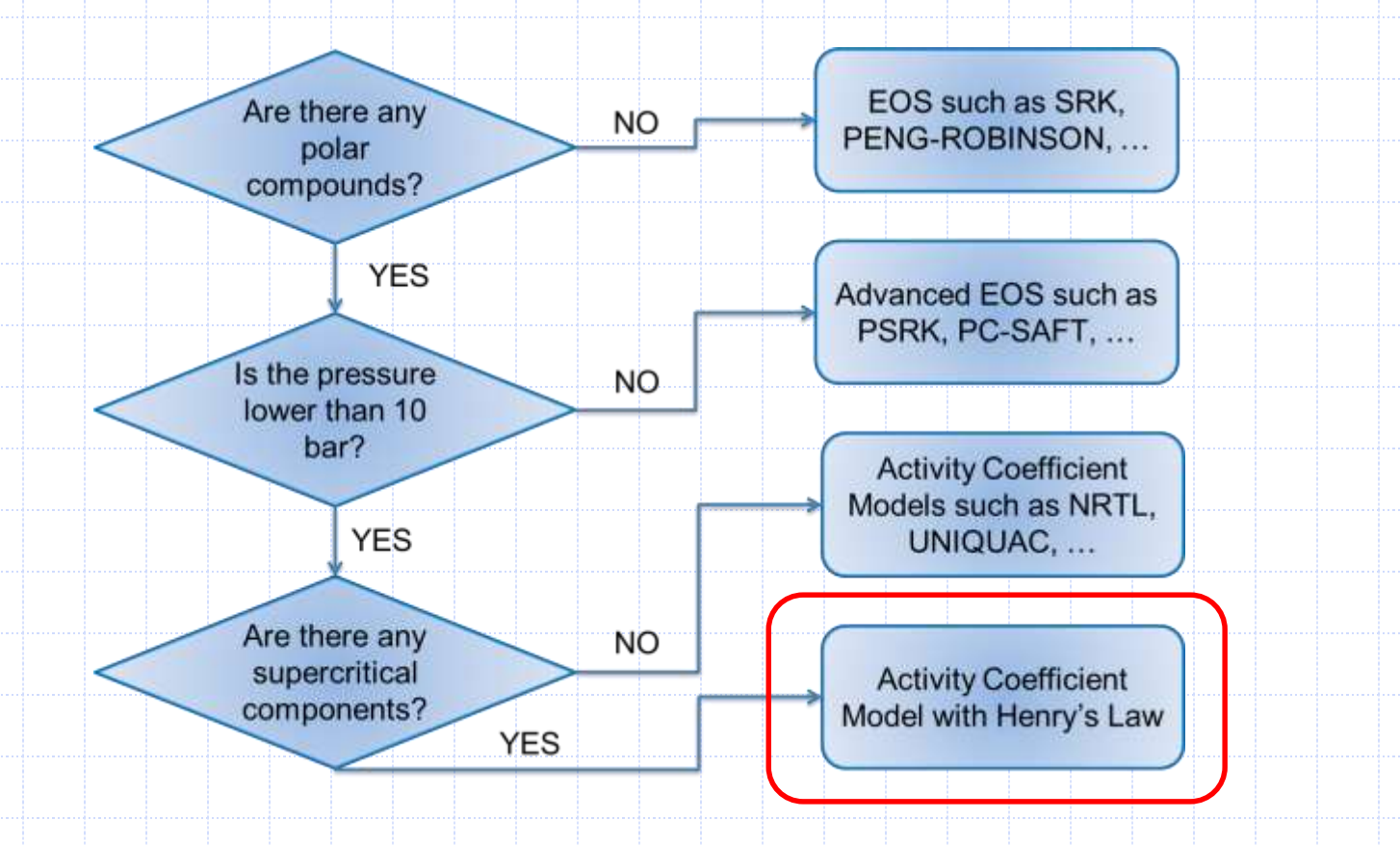

1. Choose an appropriate Property Method to represent the system. NRTL, UNIQUAC with Henry's components

2. Retrieve the Tc for  $CO<sub>2</sub>$  and water

|  | Parameters | Units | Data set | Component<br><b>WATER</b> | Component<br><b>CLBENZ</b> | Component<br>CO <sub>2</sub> |  |
|--|------------|-------|----------|---------------------------|----------------------------|------------------------------|--|
|  |            |       |          | 373.946                   | 359.2                      | 31.06                        |  |

3. Use the binary isotherm analysis to investigate the phase equilibrium of the liquid mixture @ 1 atm

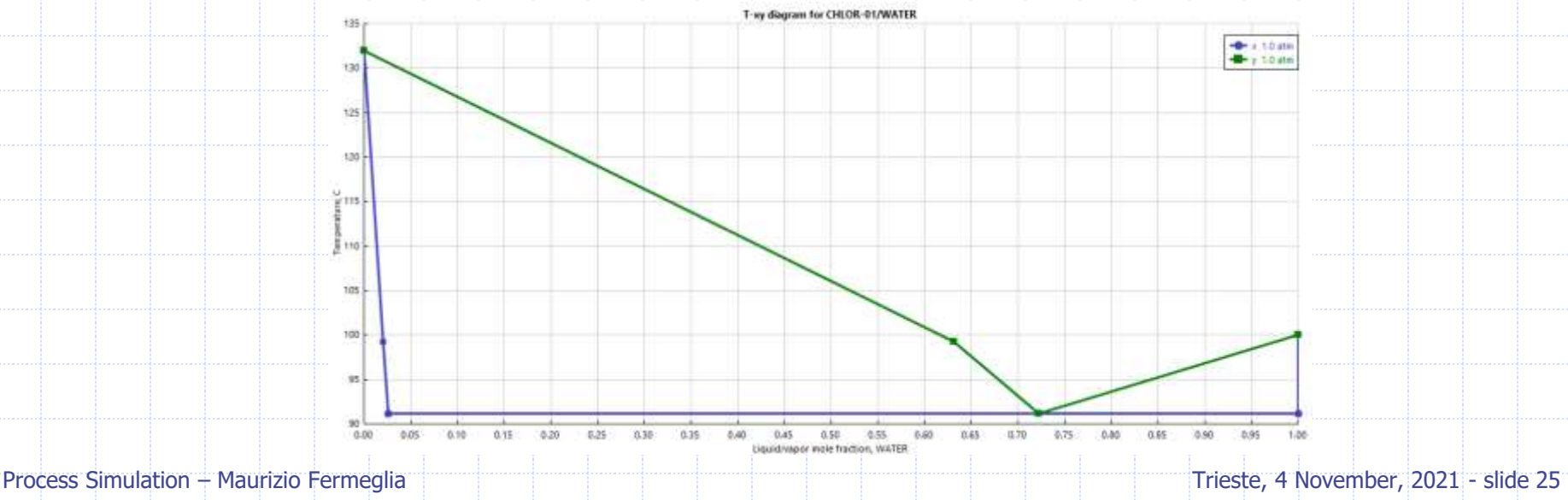

1. Set up the flowsheet to model the settling tank using a flash drum

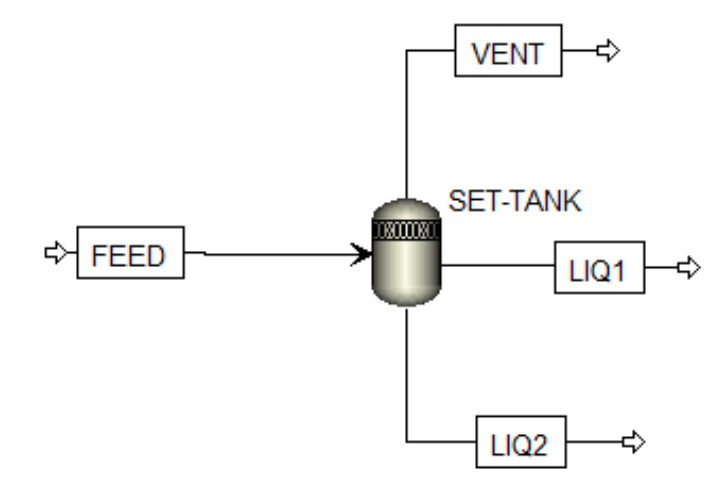

2. Modify the stream report to include the constant pressure heat capacity (CPMX) for each phase (Vapor, Liquid 1 and Liquid 2), and the fraction of L1 to total liquid for a mixture (BETA) 3. Display Total stream mass density as Global Data on the **Flowsheet** 

## Property sets

- A property set is a way of accessing a collection, or set, of properties as an object with a user-given name; only the name of the property set is referenced when using the properties in an application.
- Use property sets to report thermodynamic, transport and other property values.
- ◆ Current prop-set include:
	- Design specifications, Calculator Blocks, Sensitivity Analysis
	- Stream reports
	- Physical property tables (Property Analysis)
	- Tray Properties (RadFrac, MultiFrac, etc.)
	- Heating/cooling curves (Flash2, HeatX, etc.)

# Default Prop-sets

Some templates contain predefined property sets

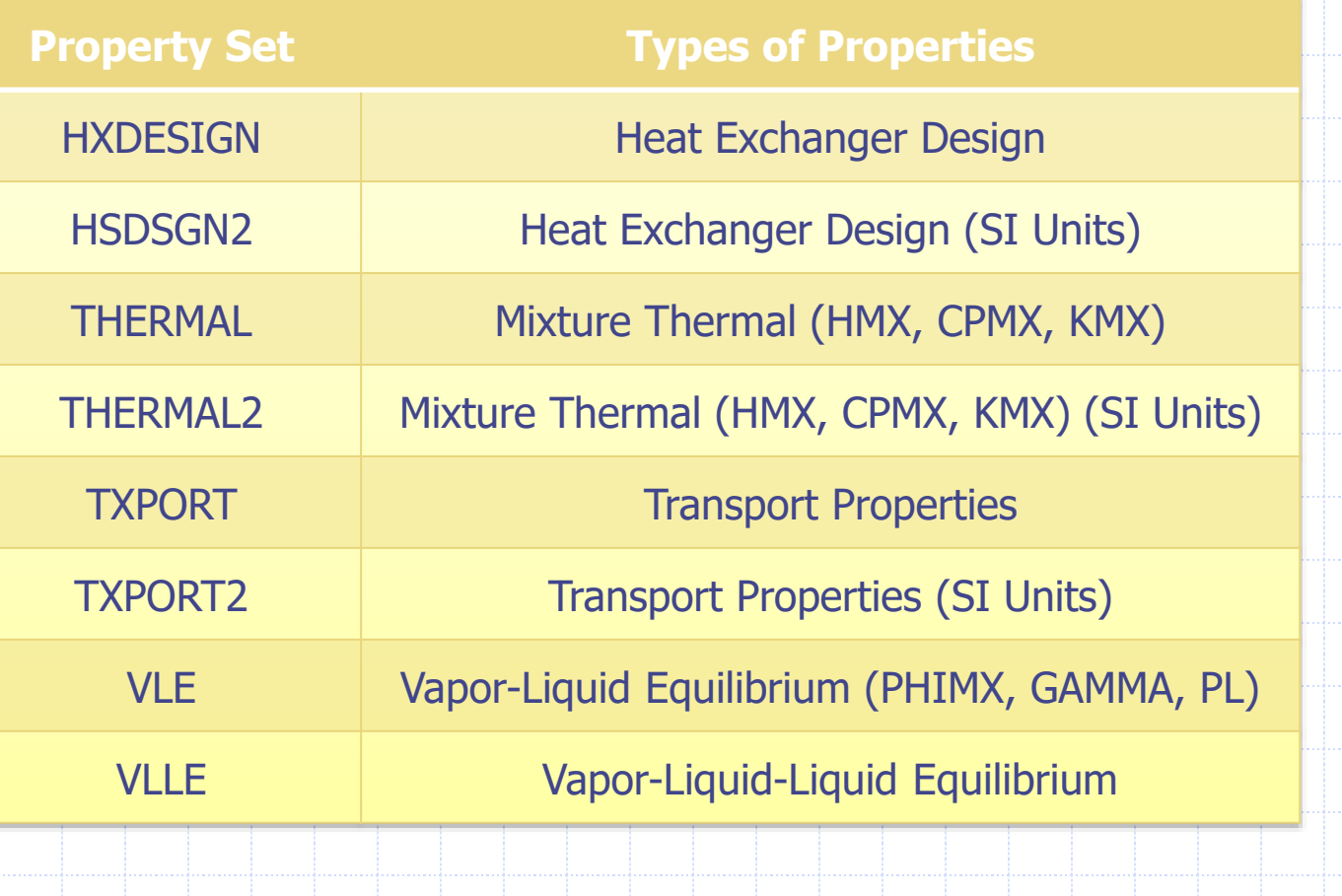

**29**

# Specifying new Prop-sets

◆ Select properties for a property set using the Methods Prop-Sets form

◆ "Search" button can be used to search for a property If "Units" are not specified, Global Units will be used

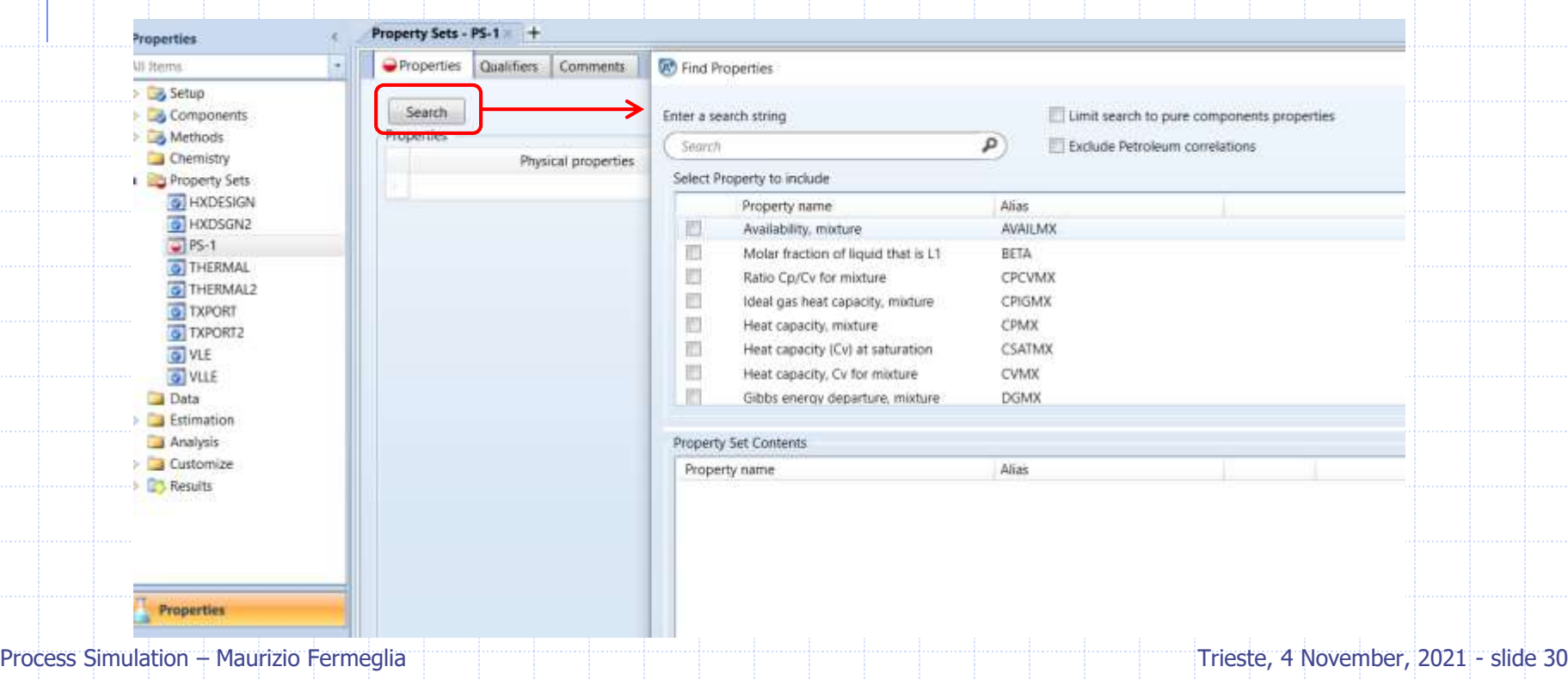

# Specifying new Prop-sets

Each specified qualifiers apply to each selected property, where applicable

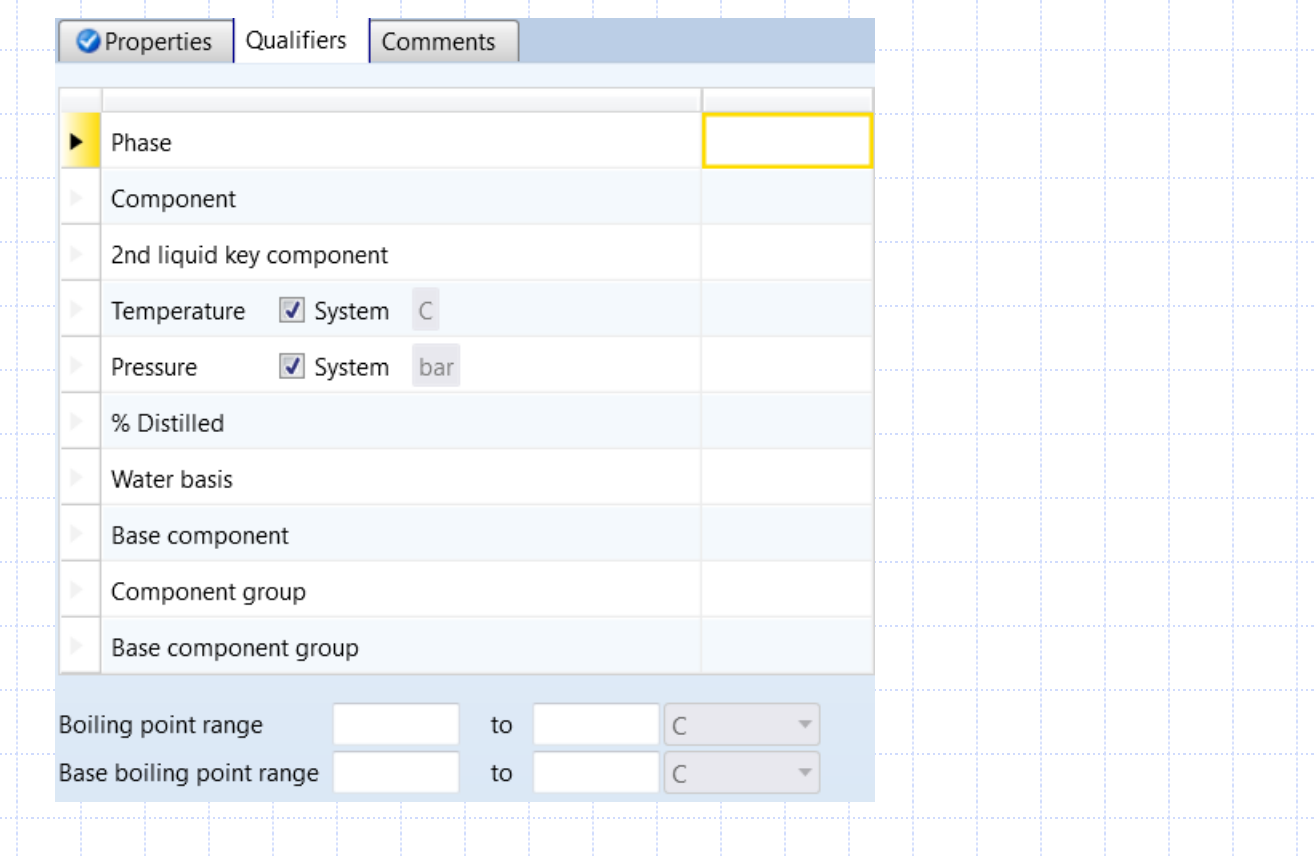

#### Report Prop-sets

 $\bullet$  In the Simulation Environment, go to Setup | Report Options | Stream sheet click on Property Sets and move the desired Prop-Set from available to selected area

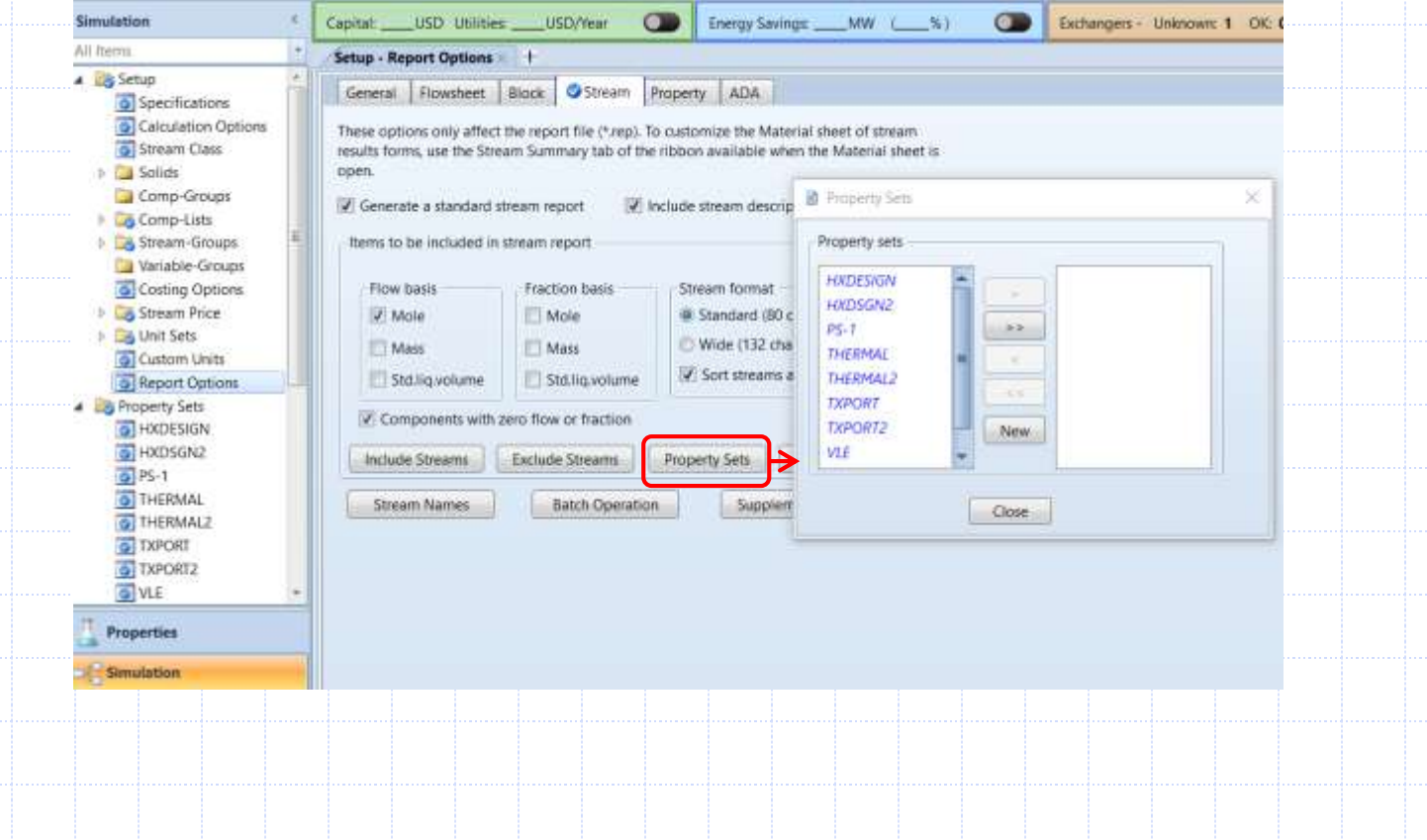

## Add property to Stream Results

To view the calculated properties on the Stream report, in the Stream Summery Ribbon, click "Select Properties", then "Add report Prop Set"

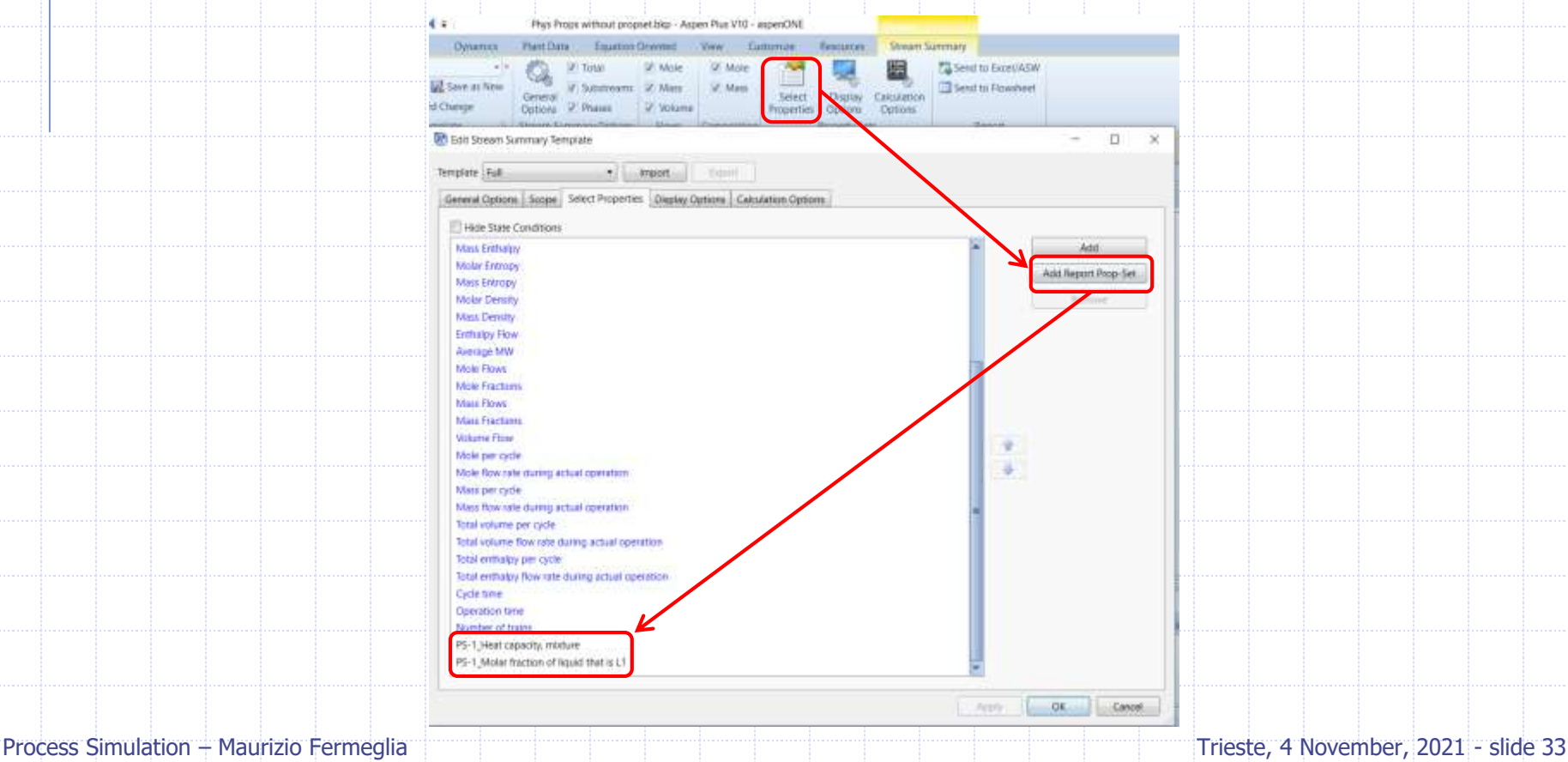

## Add variable to flowsheet

#### Global Variables can be added to Aspen Plus flowsheet:

- Temperature, Pressure, Flow rates, Vapor frac, etc...
- Up to six additional variables, via Property Sets, can be included with regularly available variables

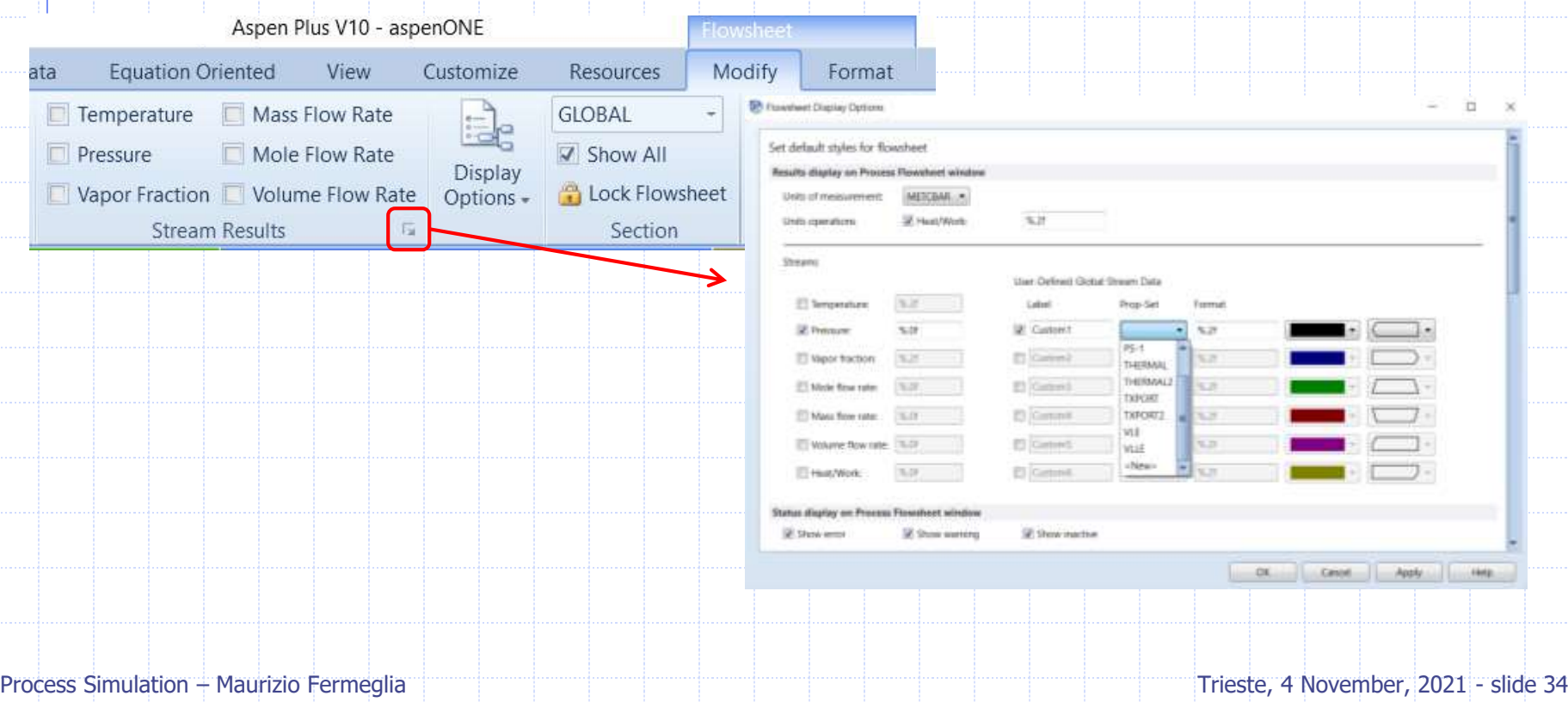

# Additional Property Data Source

When physical property data is unavailable, it may be obtained through alternate sources, including:

- Literature data
- NIST TDE or DECHEMA DETHERM databank
- Estimation of pure, binary, and UNIFAC parameters based on limited input data using Property Estimation run mode
- Regression of pure and binary parameters based upon experimental data using Data Regression run mode

## Property Database

#### NIST Source Database

- Over 4 million experimental data points
- <sup>◼</sup> Includes data for over 24000 pure components and 30000 binary mixtures
- Tools to evaluate and regress data included in A+
- **Updates available quarterly**

#### **◆ DECHEMA DETHERM Database**

- Link to DECHEMA web site
- Well established comprehensive property database
- Download data to A+ for data regression
- Requires a subscription or pay-per-dataset online purchase

# Property Estimation

- Estimate physical property parameters for components not present in A+ databanks or for components whose properties were regressed under different thermal conditions. It can estimate:
	- Pure component physical property constants
	- Parameters for Temperature-dependent
	- **Binary interaction parameters** for Wilson, NRTL and UNIQUAC activity coefficient models
	- Group parameters for UNIFAC
- **◆ Estimation via mol file**

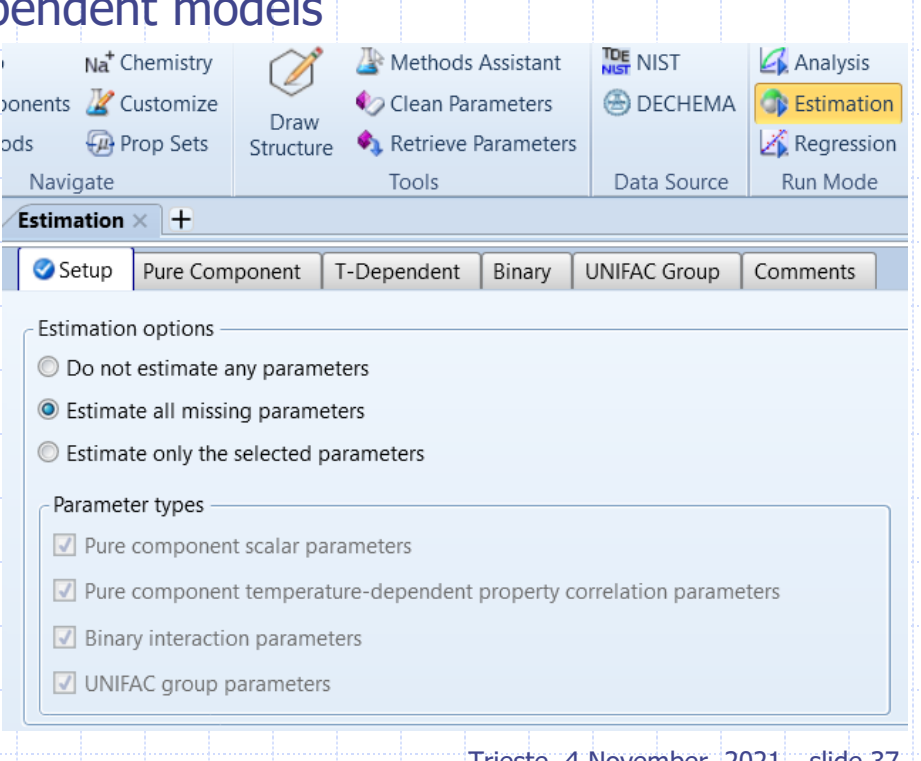

# Data Regression

- Estimate Processes raw data to determine the parameters pf physical property models required by Aspen Plus to measure pure component, VLE, LLE, and other mixture data, such as:
	- Properties of components in a mixture
	- Pure component properties
	- **Electrolyte properties**
- **◆ Regresses parameters** to multiple data types simultaneously
- ◆ Data Regression can contain property estimation and property analysis calculations

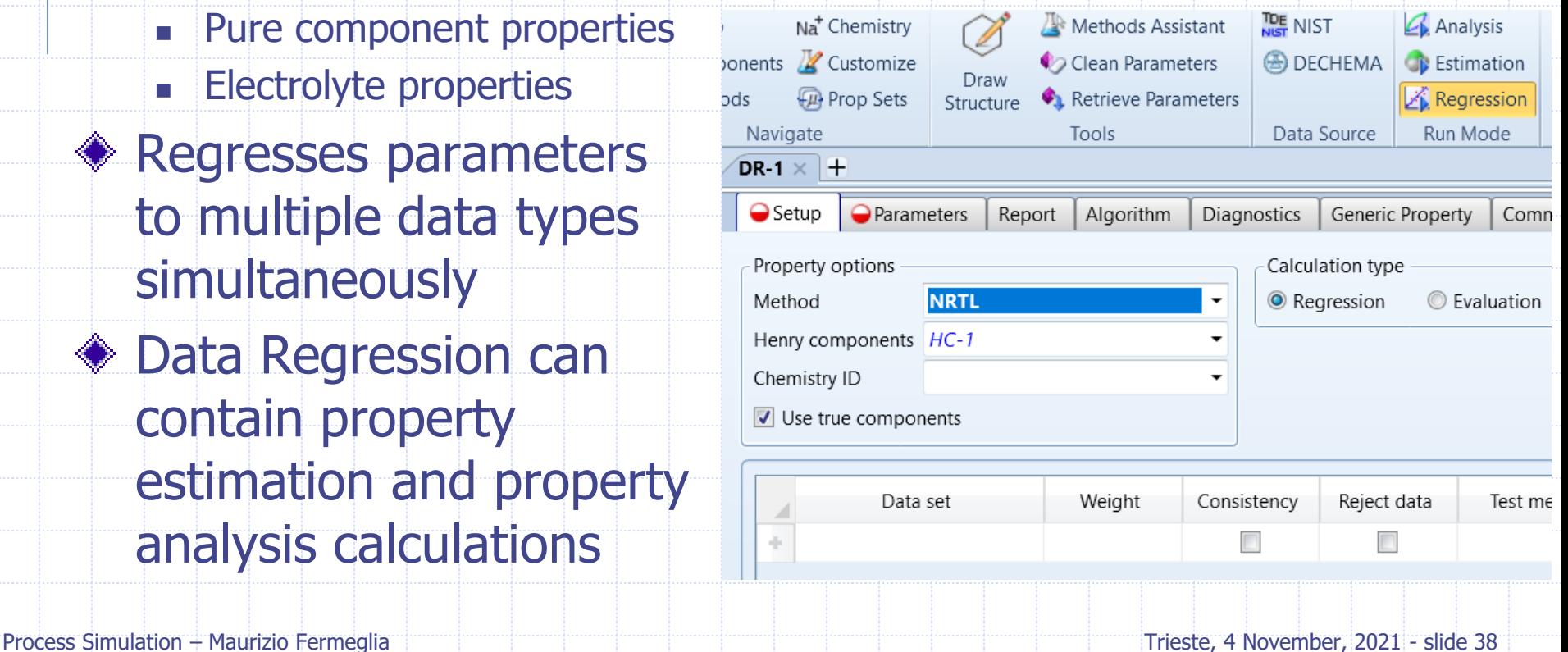

# Data Regression Demo

Using a set of data provided, produce the regression curve plot for the phase equilibrium of the binary mixture ethylacetate/ethanol.

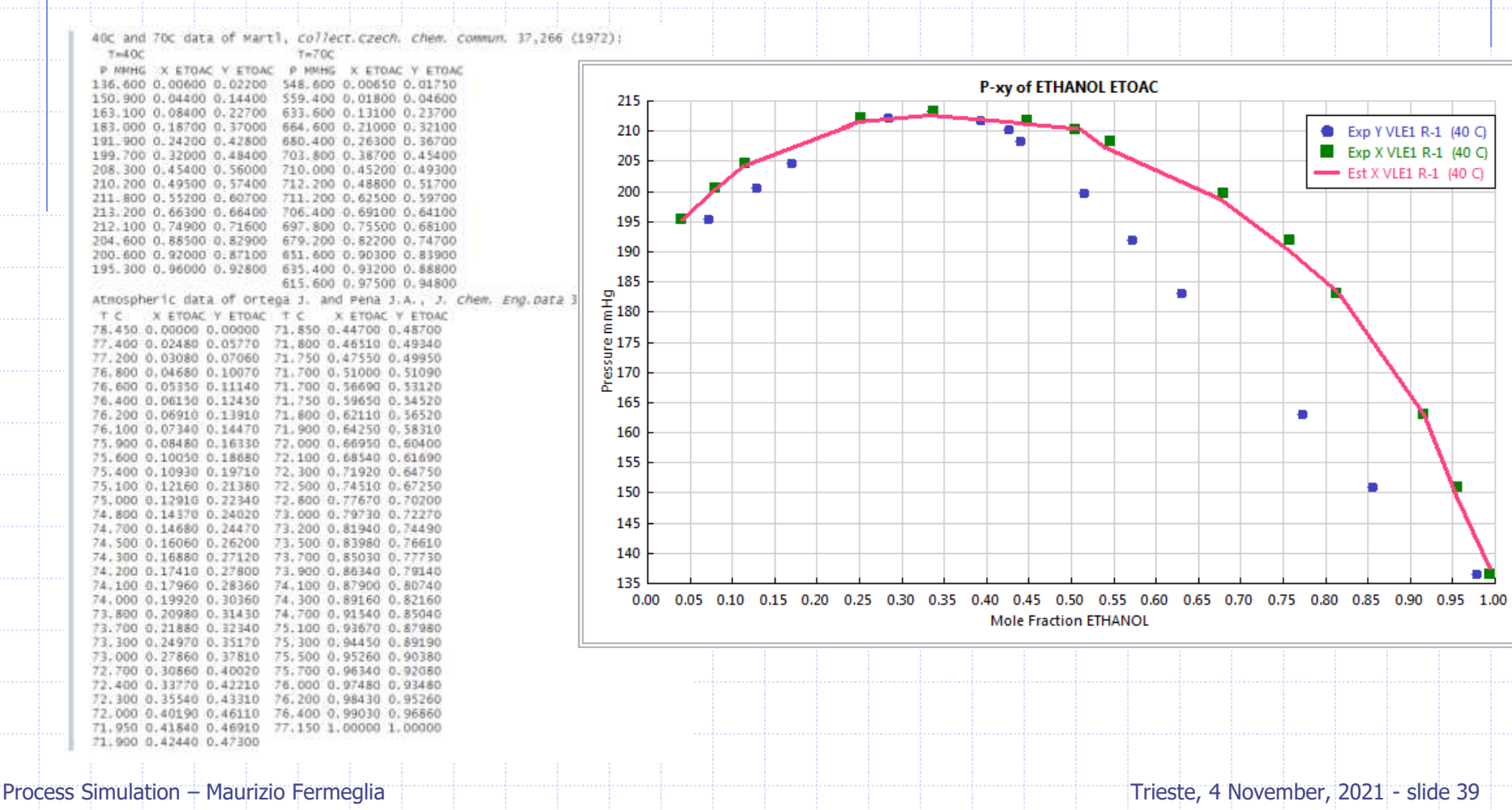

# Exercises on thermodynamic modeling

## Property constant estimation system

- ◆ Estimate the property of Phenyl ethyl amine.
	- Estimate all the pure component properties
	- $\blacksquare$  Compare with TB = 477.85
- **♦ Estimate the properties of** 
	- **Thiazole** 
		- Estimate all the pure component properties
		- $\blacksquare$  Compare with TB = 116.8
- ◆ Check Acetone chloroform properties
	- $\blacksquare$  Acetone TB = 56 C
	- $\blacksquare$  Chloroform TB = 61 C
	- $\blacksquare$  Azeotrope = 64.5 C

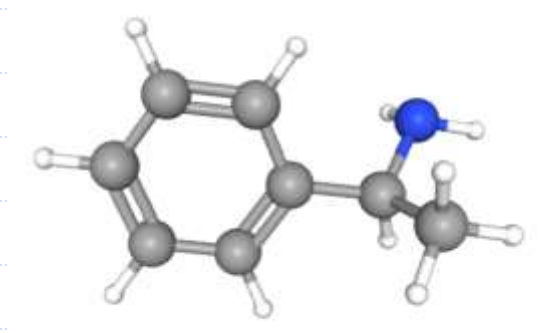

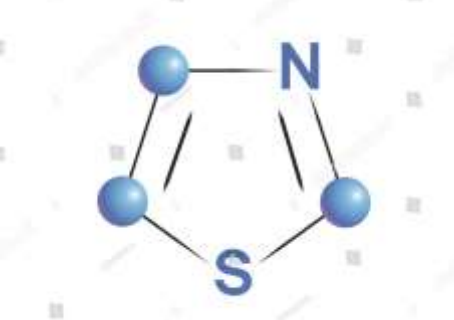

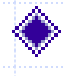

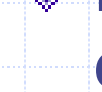

# Thermodynamic analysis

- Prepare a graph of the phase envelope and a complete table of all the thermodynamic properties of the following system:
	- $\blacksquare$  methane  $0.3$
	- $\blacksquare$  Ethane  $0.3$
	- N-pentane 0.3
	- $\blacksquare$  N-decane  $0.1$
- Consider the system water acetonitrile and show if a miscibility gap will appear by changing temperature
	- Try with an EOS and with a Ge model
- **◆ Data regression system** 
	- $M$ ethyl cyclohexane n-butanol (regression 1 data set)
	- Ethanol ethyl acetate (regression 3 data sets)
	- $\blacksquare$  Benzene cyclohexane

## Data regression system

Perform an evaluation and a regression for the folowing systems

- Heptane n-butanol
- $\blacksquare$  Water 1,4 dioxane 50 C
- $\blacksquare$  Water 1,4 dioxane 50 C
- $\blacksquare$  Water 1,4 dioxane 70 C
- $\blacksquare$  Acetone Water 100 C
- $\blacksquare$  Acetone Water 35 C